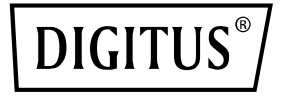

# **8+2 Port Fast Ethernet PoE Switch**

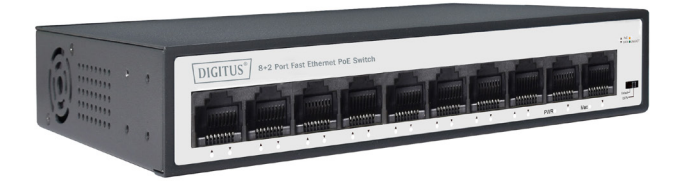

# **Kurzanleitung** DN-95354

# Inhaltsverzeichnis

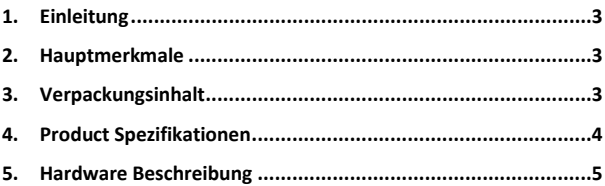

# **1. Einleitung**

Der Digitus PoE Netzwerkswitch DN-95354 verfügt über eine CCTV-Funktion für 250 Meter Ultra-Langstreckenübertragung. Die Benutzer können die CCTV-Funktion wahlweise ein- oder ausschalten. Verbessern Sie die Netzwerksicherheit und schützen Sie sich vor Netzwerkstörungen.Erleichtern Sie die Verwaltung und Wartung und erfüllen Sie die Netzwerk- und Zugangsanforderungen von Unternehmen, Gemeinden, Hotels, Büronetzwerken und Campusnetzwerken.

## **2. Hauptmerkmale**

- Unterstützt IEEE802.3 als Standard, kompatibel mit IEEE802.3 af von elektrischen Geräten (PD)
- Stand-up-Ausgangsleistung bis zu 30 W
- Unterstützt IEEE802.3 x full duplex flow control und Backpressure half duplex flow control
- Kontrollleuchten zur Überwachung des Betriebszustands und zur Unterstützung der Fehleranalyse
- Perfekter Sicherheitsmechanismus
- Intelligente Identifizierung der Weiterleitung bei Leitungsgeschwindigkeit
- Unterstützt CCTV-Funktion
- Unterstützt energieeffiziente Ethernet (EEE) Funktion (IEEE802.3az)
- Unterstützung der PD-ALIVE-Funktion

# **3. Verpackungsinhalt**

- PoE Switch
- Benutzerhandbuch
- Netzkabel

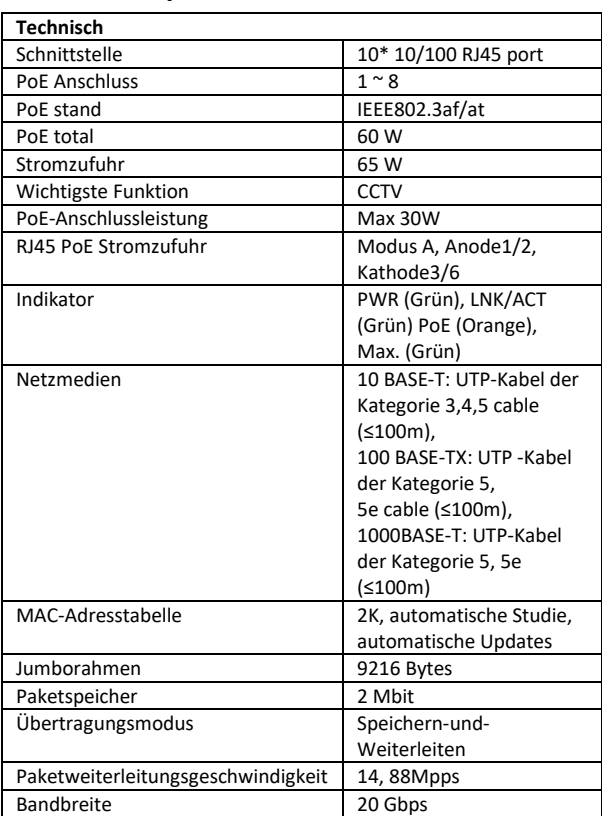

## **4. Product Spezifikationen**

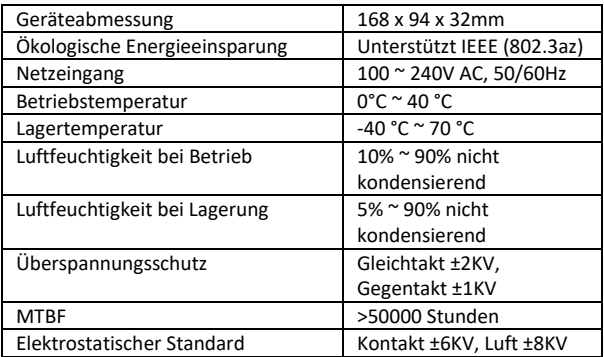

### **5. Hardware Beschreibung**

#### **Frontplatte**

Die Vorderseite besteht aus den Ethernet-Anschlüssen. Die LED-Anzeigen befinden sich ebenfalls auf dem Bedienfeld.

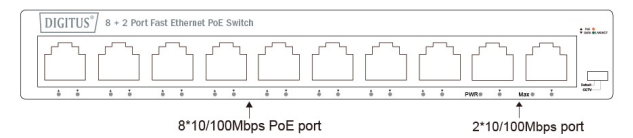

**DIP-Schalter:** Der DIP-Schalter befindet sich auf der rechten Seite des Bedienfelds.

**Standard:** der werkseitige Standardmodus, kann normale Kommunikation zwischen Port 1~10 ermöglichen.

**CCTV-Modus:** 1-8 Ports können gegenseitig isoliert werden, aber 1-8 Ports können sich mit 9-10 Ports verbinden, nachdem sie CCTV geöffnet haben, um den Sendesturm zu stoppen und die Weiterleitungsrate des Frames zu erhöhen. Der CCTV-Modus, bis zu 250m PoE-Entfernung ermöglicht es Ihnen, Ihr Netzwerk über Ethernet Ethernet-Kabel dorthin zu erweitern, wo es keine Stromleitung oder Steckdose gibt, aber wo Sie Gerät wie z.B. IP-Kameras zu befestigen.

**Hinweis**: Nachdem Sie den Modus geändert haben, müssen Sie nicht manuell neu starten, damit die entsprechende Konfiguration wirksam wird.

| <b>LED</b>         | Farbe | <b>Funktion</b>                                                                                                    |
|--------------------|-------|----------------------------------------------------------------------------------------------------|
| <b>PWR</b>         | Grün  | Aus: Keine Stromzufuhr.<br>Leuchtet: Zeigt an, dass der Schalter mit<br>Strom versorgt wird.                                                                                                    |
| LNK/<br><b>ACT</b> | Grün  | Aus: Es ist kein Gerät mit dem<br>entsprechenden Anschluss verbunden.<br>Leuchtet: Zeigt an, dass die Verbindung<br>über diesen Anschluss erfolgreich mit<br>10/100Mbps hergestellt wurde.<br>Blinkt: Zeigt an, dass der Switch aktiv Daten<br>über diesen Anschluss sendet oder<br>empfängt. |
| PoE                | Grün  | Aus: Kein PoE-betriebenes Gerät (PD)<br>angeschlossen.<br>Leuchtet: Es ist ein PoE-PD an den Port<br>angeschlossen, das erfolgreich Strom liefert.<br>Blinkt: Zeigt an, dass der Port nicht<br>ordnungsgemäß mit Strom versorgt wird.                                                         |

**LED Anzeige**

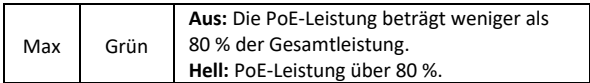

**Rückseite:** Auf der Rückseite des PoE-Switches befindet sich eine AC-Eingangsbuchse, die eine Eingangsleistung von 100 bis 240 V AC, 50/60 Hz akzeptiert.

**Hinweis:** Die Blitzschutz-Erdungssäule befindet sich auf der linken Seite der Rückwand, bitte stellen Sie sicher, dass der Leiter im Falle eines Blitzschlags geerdet wird!

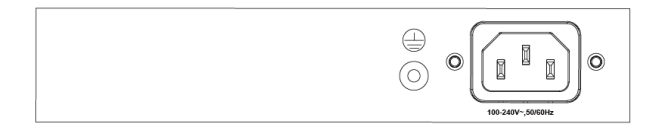

#### **Netzsteckdose**

Schließen Sie hier die Buchse des Netzkabels an, und verbinden Sie den Stecker mit der AC-Steckdose (Wechselstrom). Vergewissern Sie sich, dass die Spannung des Netzteils den Anforderungen der Eingangsspannung entspricht.

#### **Erdungssäule**

Der Schalter verfügt bereits über einen Blitzschutzmechanismus. Sie können den Schalter auch über das PE-Kabel (Schutzerde) des Netzkabels oder mit dem Erdungskabel erden.

#### **Installation des Switches**

In diesem Teil wird beschrieben, wie Sie Ihren Ethernet-Switch installieren und an ihn anschließen. Bitte befolgen Sie die folgenden Anweisungen, um zu vermeiden, dass eine falsche Installation das Gerät beschädigt und die Sicherheit gefährdet.

- Ziehen Sie vor der Reinigung des Switches zuerst den Netzstecker. Reinigen Sie den Switch nicht mit einem feuchten Tuch oder einer Flüssigkeit;
- Legen Sie den Schalter nicht in die Nähe von Wasser oder anderen feuchten Bereichen. Verhindern Sie, dass Wasser oder Feuchtigkeit in das Gehäuse des Switches eindringt;
- Stellen Sie den Switch nicht auf ein instabiles Gehäuse oder einen Schreibtisch. Der Switch könnte bei einem Sturz schwer beschädigt werden;
- Sorgen Sie für eine ausreichende Belüftung des Geräteraums, und halten Sie die Lüftungsöffnungen des Switches frei von Hindernissen;
- Stellen Sie sicher, dass die Betriebsspannung mit der auf dem Switch angegebenen Spannung übereinstimmt;
- Öffnen Sie das Gehäuse nicht, wenn der Schalter in Betrieb ist oder wenn elektrische Gefahren vorhanden sind, um Schäden zu vermeiden.

#### **Desktop-Installation**

Installieren Sie den Switch auf einem Schreibtisch. Bringen Sie an jeder Ecke des Switches an der Unterseite Gummifüße an, um externe Vibrationen abzufedern. Lassen Sie ausreichend Platz für die Belüftung zwischen dem Gerät und den Objekten in seiner Umgebung.

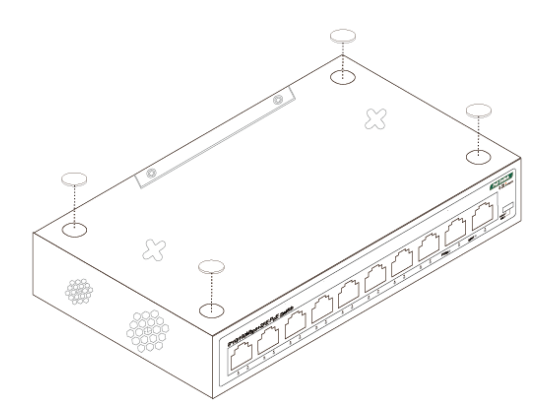

#### **Wandmontierte Installation**

Zielen Sie auf die beiden Befestigungslöcher und fügen Sie die Maschine gleichmäßig auf die Schraube, wie in der Abbildung unten gezeigt. Legen Sie zwei Schrauben mit einem Durchmesser von etwa M4 und eine Mutter mit einem Durchmesser von 7mm.

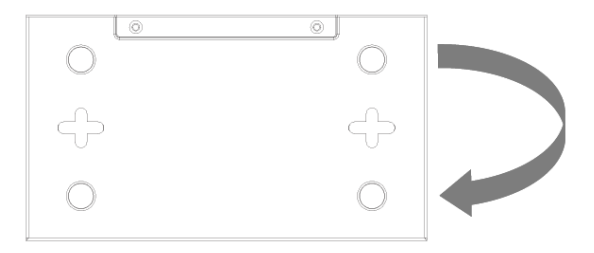

#### **Einschalten des Schalters**

Schließen Sie das Netzkabel an der Rückseite des Schalters und an eine Steckdose (vorzugsweise eine geerdete) an. Wenn der Switch eingeschaltet ist, blinken die LED-Anzeigen kurz für eine Sekunde, was ein Zurücksetzen des Systems bedeutet. Die Power-LED-Anzeige leuchtet grün.

**Hinweis:** Vergewissern Sie sich vor dem Einschalten, dass die Spannung korrekt ist, sonst wird der Schalter beschädigt. (Der Stromeingang ist: 100V-240Vac, 50/60Hz**)**

#### **Haftungsausschluss**

Dieses Produkt ist auf den kommerziellen oder industriellen Einsatz ausgerichtet. In Haushaltsumgebungen kann das Produkt Rundfunkstörungen hervorrufen. In diesem Fall müssen vom Benutzer eventuell geeignete Maßnahmen getroffen werden.

Die Assmann Electronic GmbH erklärt hiermit, dass die Konformitätserklärung Teil des Lieferumfangs ist. Falls die Konformitätserklärung fehlt, können Sie diese per Post unter der unten angegebenen Herstelleradresse anfordern.

**www.assmann.com** Assmann Electronic GmbH Auf dem Schüffel 3 58513 Lüdenscheid Germany

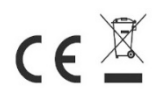